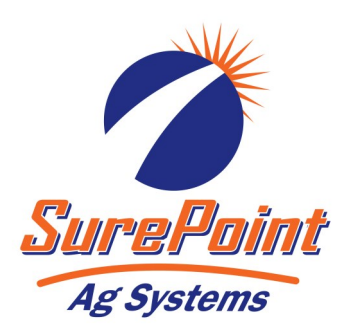

# *396-6365Y1 QuickDraw Automated Eductor Supply Valve Installation Instructions*

### **Kit Number: 606-07-150100 Kit Description: QuickDraw Automated Eductor Supply Valve Upgrade Kit**

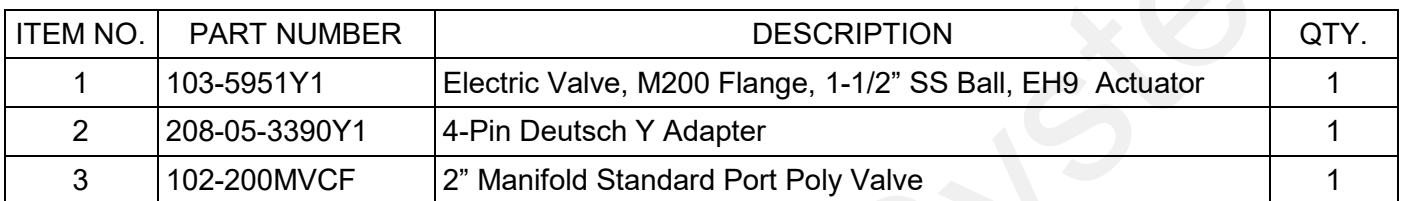

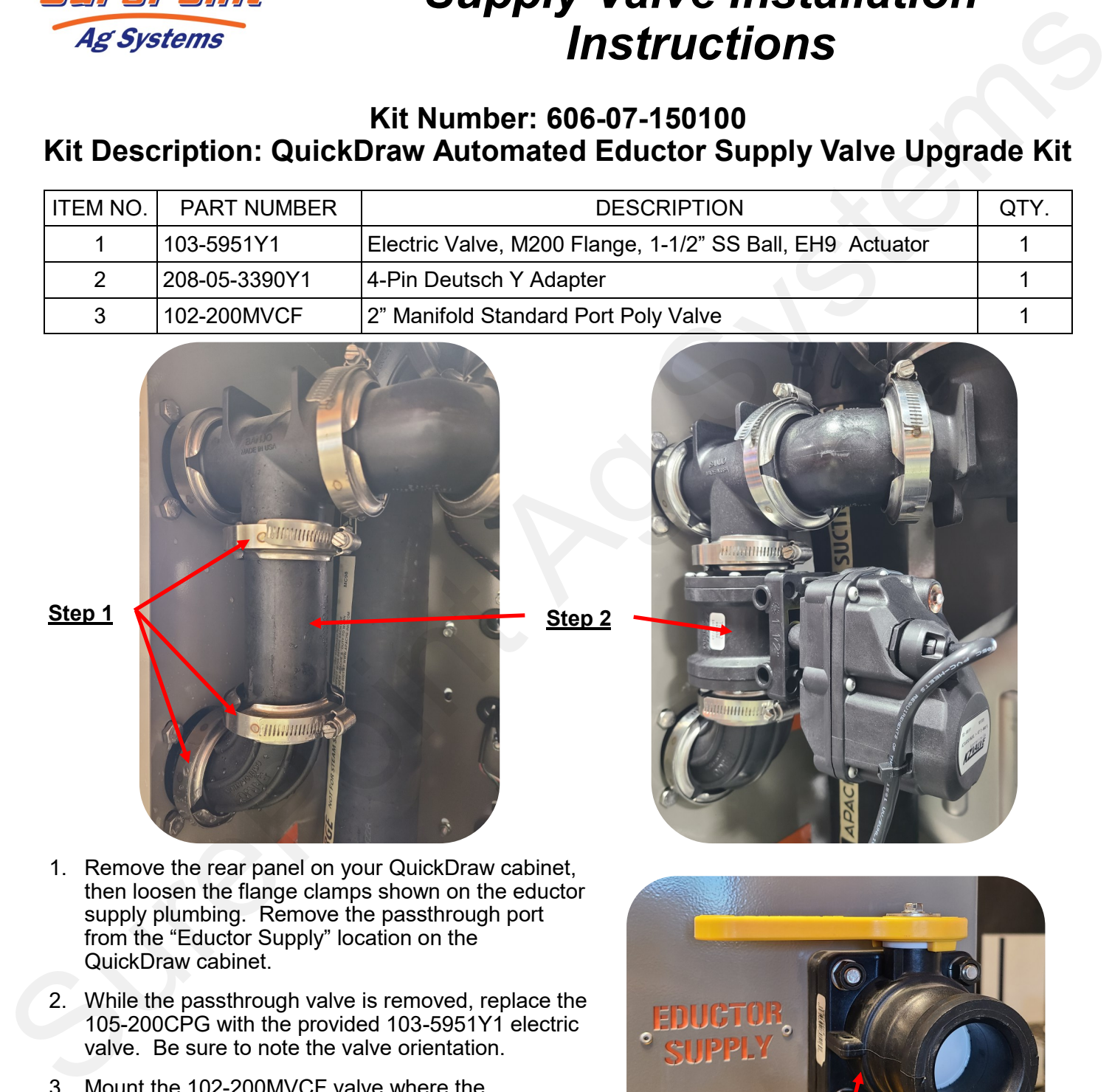

- 1. Remove the rear panel on your QuickDraw cabinet, then loosen the flange clamps shown on the eductor supply plumbing. Remove the passthrough port from the "Eductor Supply" location on the QuickDraw cabinet.
- 2. While the passthrough valve is removed, replace the 105-200CPG with the provided 103-5951Y1 electric valve. Be sure to note the valve orientation.
- 3. Mount the 102-200MVCF valve where the passthrough port was previously mounted and tighten the bolts. Attach the plumbing to the new valve as shown. Replace the rear panel on the cabinet.

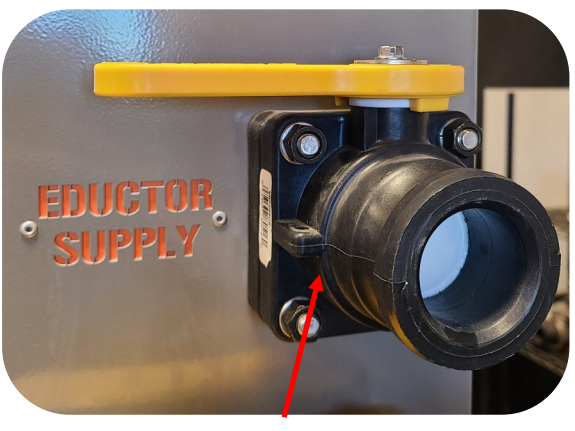

**Step 3**

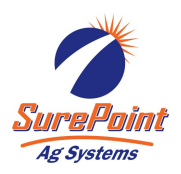

## *Addressing Automated Eductor Supply Valve*

1. On a 6 and 9-Product QuickDraw, remove the 4-pin Deutsch connector from the last product valve and add the Y harness to that connector. Plug either end of the Y harness into the last product valve and the new Eductor Supply valve. On a 4-Product QuickDraw, discard the Y harness and plug a loose CAN product connector into the Eductor Supply valve. To start addressing, press the "Start Addressing" button found at the bottom of the Maintenance Screen. If there are missing valves the "Addressing Popup" screen will be displayed. If there are no missing valves the "No Missing Valves" screen will be displayed

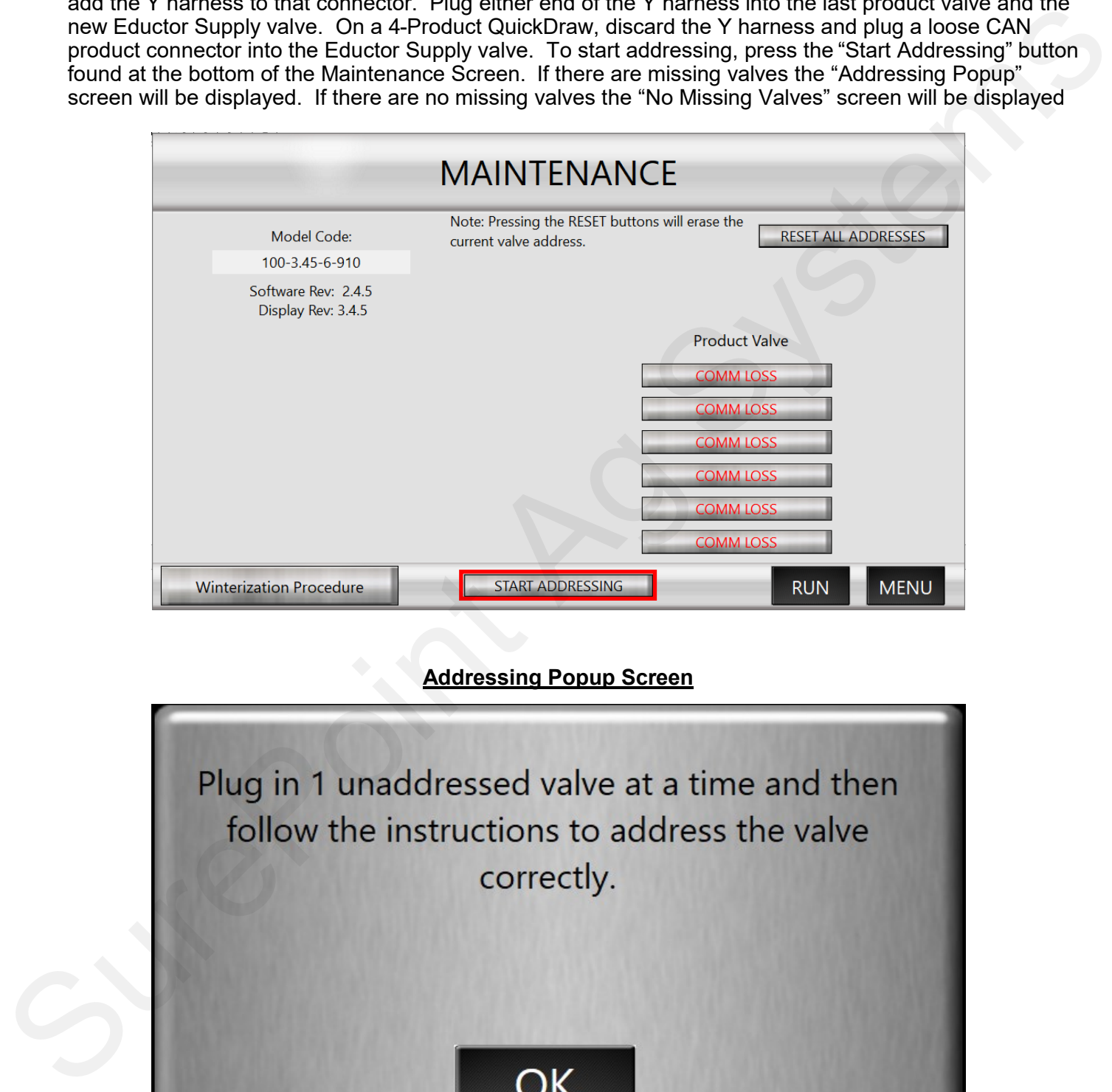

#### **Addressing Popup Screen**

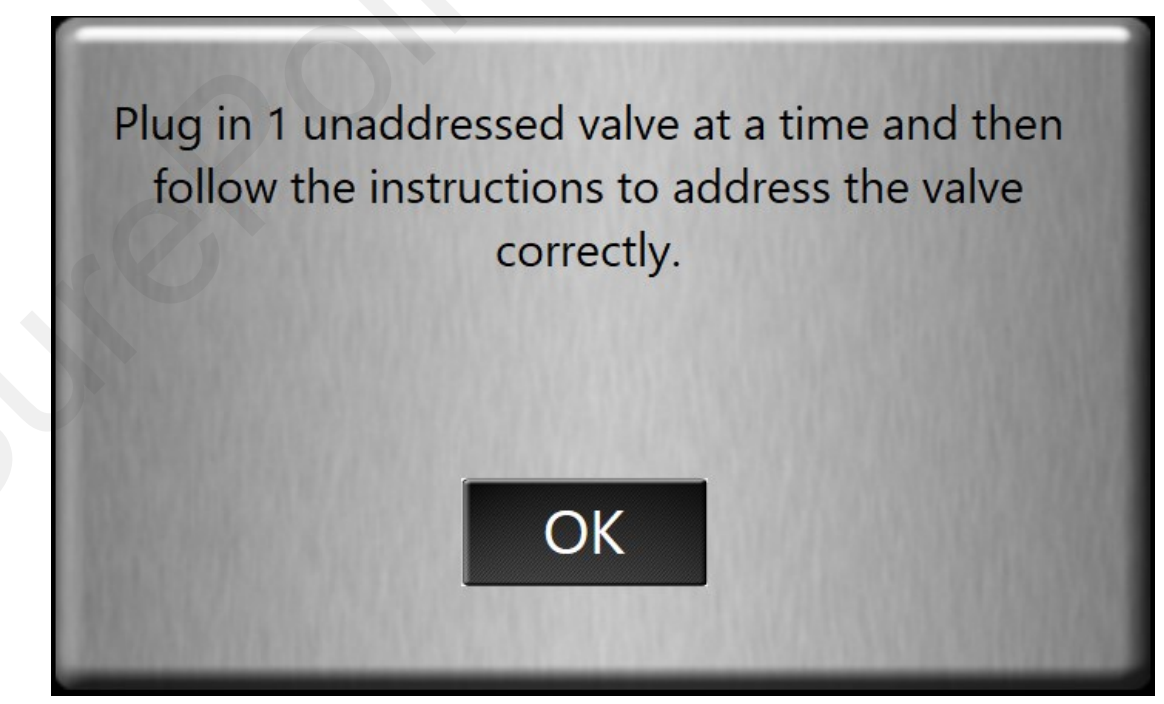

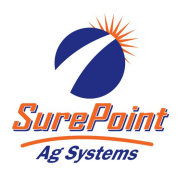

### *Addressing Automated Eductor Supply Valve Cont'd.*

**No Missing Valves Screen**

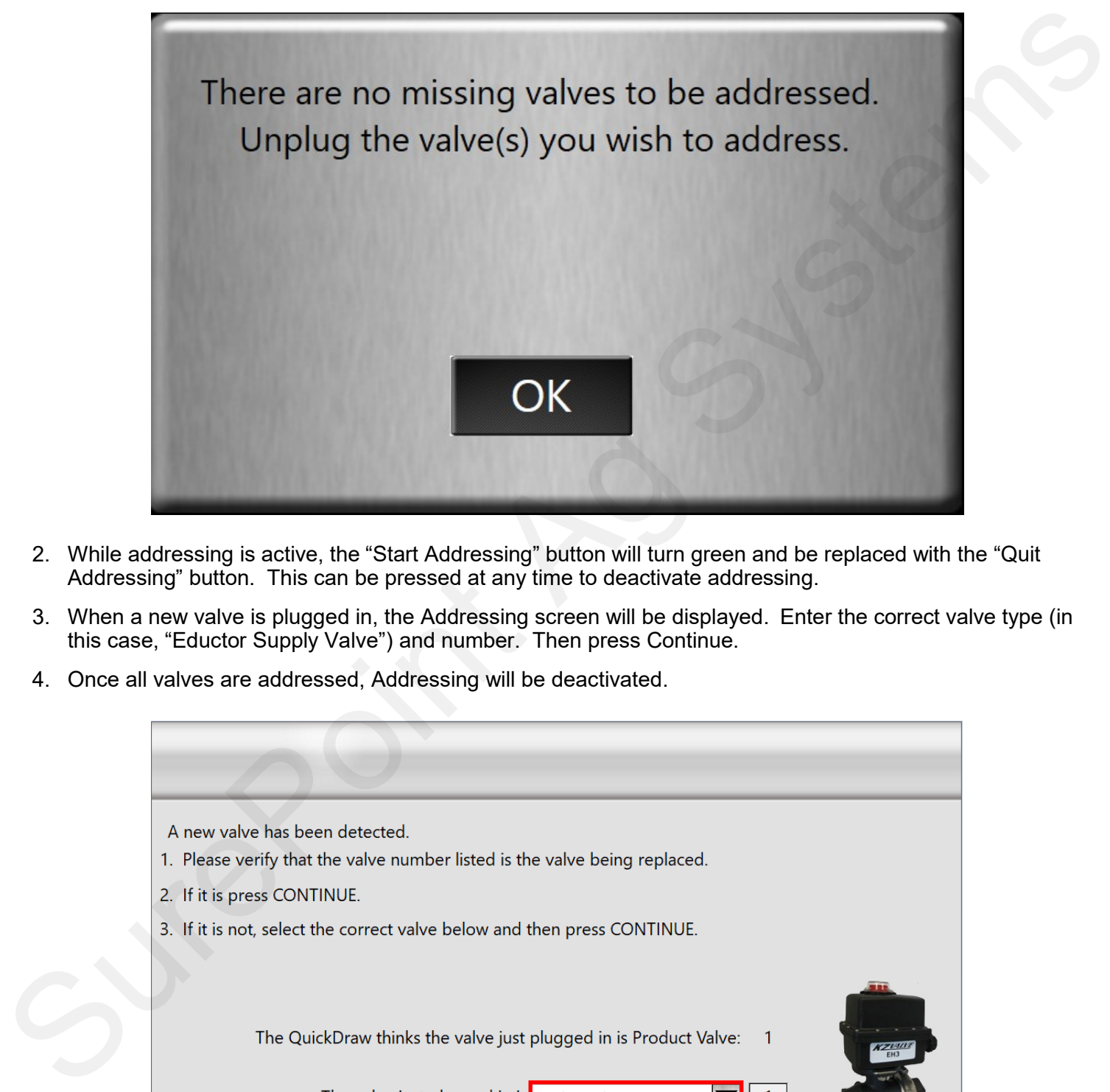

- 2. While addressing is active, the "Start Addressing" button will turn green and be replaced with the "Quit Addressing" button. This can be pressed at any time to deactivate addressing.
- 3. When a new valve is plugged in, the Addressing screen will be displayed. Enter the correct valve type (in this case, "Eductor Supply Valve") and number. Then press Continue.
- 4. Once all valves are addressed, Addressing will be deactivated.

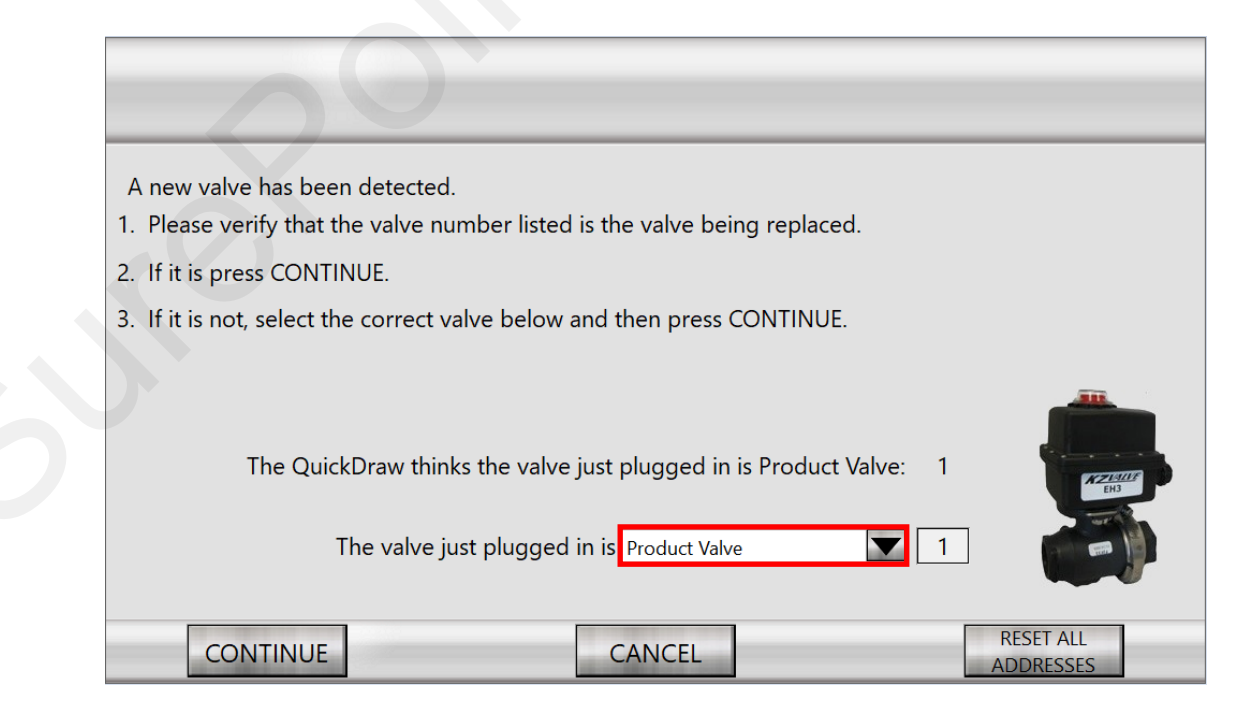